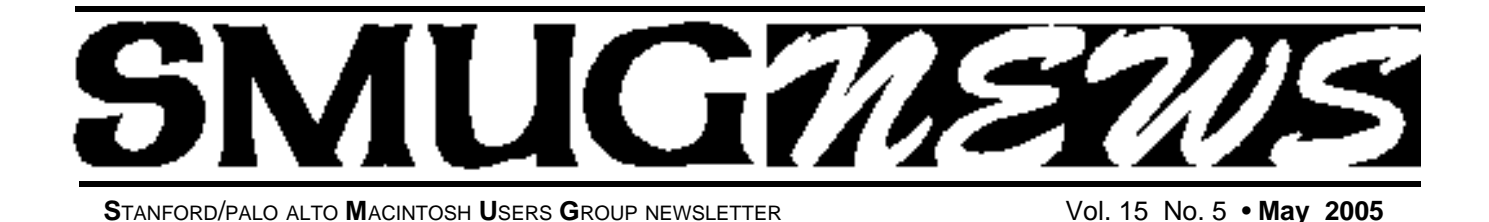

**QuarkXPress 2005 The # 1 Desktop publishing program will be at the May 2 meeting also Jack Hasling local mystery writer** 

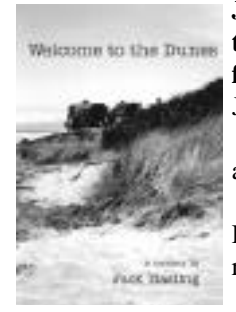

**Jack Hasling will be giving his own testimony on the Macintosh on from 7:15 to 7:45.**

Jack is a retired Foothill College speech and communication lecturer, textbook author and writer of children's stories. In his latest mystery, he uses Pajaro Dunes as his locale. Jack and his family reside in Cupertino

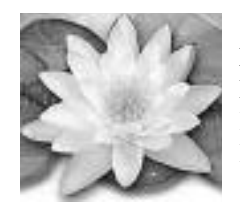

**QuarkEXpress 2005 for the Macintosh from 8:00 to 9:00** Learn about the latest version of the #1 Desktop Publishing Software. Lee Speights will cover all the features of 6, 6.1 and 6.5

## Coming Attractions

#### **Monday June 6 Meeting**

*How do you protect your computer ? Don't miss this meeting Gerry A. Brown will have the answers for all those pesky questions.*

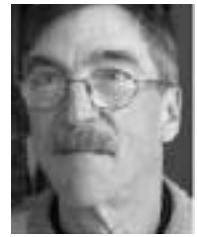

Gerry A. Brown, CISSP *(Certified Information System Security Professional)*As a member of the Founder's Circle for the RSA Security Conference, Mr. Brown maintains an up-to-date view of security in the computer industry. His focus is on using the

Macintosh securely on the Internet.

**April Meeting Report**

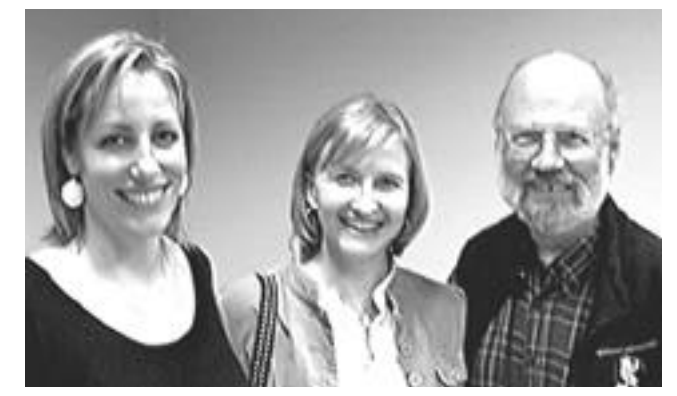

Shown are **Amanda Lefebure** and **Courtney Keppler,** project managers from Microsoft Corp., with **Jim Thornton** SMUG Director who arranged for this presentation of the MS Office 2004 suite with Microsoft.

**The Microsoft Mac Business Unit** has a long-standing commitment to Macintosh software. They have approximately 170 people in that unit with about 10 in marketing and planning. They cover the range of Office for Mac, Word, Excel, PowerPoint, Entourage, MSN Messenger, Virtual PC for Mac, etc. Some notes relating to each product segment are as follows:

Continued on pg. 2

## **IN THIS ISSUE**

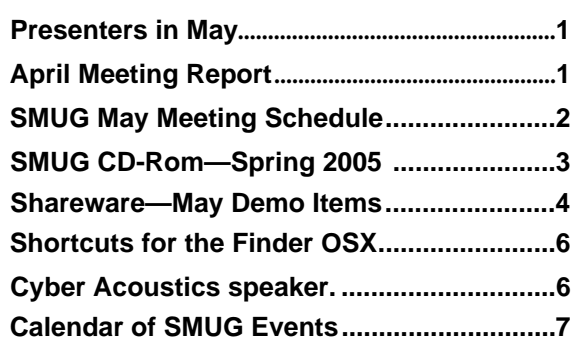

**SMUG new home page http://www.pa-smug.org 650–286–7539** 

## **Smug Contacts**

**SMUG Office** *P.O. Box 20132 Stanford CA, 94309 650 286-7539*

**WEB Site** *http:/www.pa-smug.org* 

**Club Mailing List**   $s$ *mugusergroup@yahoogroups.com* 

#### **BOARD OF DIRECTORS**

**Frank Smith,** Int. President **(**510) 477- 0969 *a q u a m a n 4 7 @ m a c . c o m*

**Tom Mathieu,** Director Treasurer (650) 494-7760  $t$ mathieu@pa-smug.org

**Slot Empty,** Director **–**

**–**

**Jim Thornton** Director jimthornton@mac.com

**Steve Bellamy** Director (650) 854-5895 steve@leonead.com

**NON-BOARD OFFICER** Vice President/vacant

#### **COMMITTEES**

**Membership Ilana Braun,** Chair **(**650) 493-6197 ilanab@pa-smug.org

**Scott Spencer** Assistant smug \_ info@pobox.com

#### **NEWSLETTER**

**Lorrie Bleiler** Editor/Designer **(**650) 948-1400 phone /fax bleiler@pa-smug.org

**John Schipper,** Staff Writer **(**650) 493-8048

**John Kaufmann,** Distribution (650) 494-0703 grovejohn@sbcglobal.net

**Louis Bookbinder,** News and Tips booky@pa-smug.org

**SHAREWARE** Owen Saxton (650) 966-1775 ohsaxton@earthlink.net

**WEB SITE James W. Higgins**, Webmaster/Secretary Webmaster@pa-smug.org

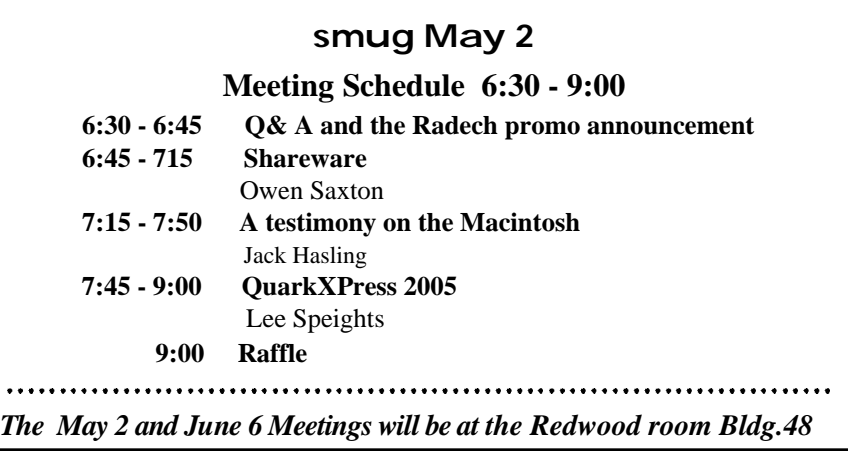

#### **April Meeting Report —** Continued from pg. 1

.....

**Virtual PC** for the Mac was acquired from Connectix in 2003. Version 7 was completely redone for the Mac and it makes use of the Apple Dual Processor.

**MS Office 2004 for the Mac:** Microsoft surveyed over 6,000 people/users to determine just what they needed, used, wanted; then implemented and tested each of the features—hundreds of useability tests each day including product focus groups. **New:** Both a *standard* and a *project gallery* provide for a whole host of boilerplate/template files.

**MS Word** now has "notebook tabs" (like excel "workbooks"). Also "audio notes" which allows use of a microphone to capture voice/audio as a MP4 file. Word can drag and drop pictures in files to a Word scrapbook.

**A Project Center** (within Entourage) is a file folder that has icons with *file info indicators— pointers to the actual file(s)* wherever that file is actually located. It has a page layout feature to see how adjacent pages will print and contains a very extensive formatting palette. A compatibility report shows you what errors or bugs might exist in whatever document you want to open. There is also an ability to fix problems, and it works in Word/PowerPoint/and Excel. Note that Entourage itself can be connected to an exchange server (to use the calendar feature for example). And its file size is increased from 2 Meg to 1 million items so file size in Entourage is no longer a problem. Microsoft is not updating MS Explorer (only supporting it—so they recommend using Safari instead).

**Upgrades** to MS Office 2004 go back to the Office98 version. And it is best that you uninstall any older version of Office before upgrading to avoid any "possible interactions". Also you may need to install more RAM memory in order to handle the extra functionality contained in Office 2004. There will be a later 2005 update path to support sync services.

**MS Office 2004 Support policy:** Two telephone calls to Microsoft then there is a charge. The installation also involves a "product ID sequence"—you have to call back to MS to get an authorization/verification something or other to install and make the software work. **Manuals:** When I asked if there were manuals in the box the answer was N0! But you could just print out the PDF pages was the alternative. (Nice job if you are having problems with installation or getting the suite up and running; or have a fast laser printer to pint out a whole manual).

**Summary:** I want to mention that Amanda and Courtney did a Real Good Job in presenting MS Office 2004 as well as fielding a myriad of tough questions. This was Amanda's first user group presentation. We hope they will return again. <*ckeppler@microsoft.com*> <*amandaf@microsoft,com*> *Tel (425) 722-4067. /// Dell Bleiler, SMUG member*

## **SMUG SPRING 2005 CD-ROM**

#### **NEW CONTENTS**

**Audio & Music** AirFoil 1.0.1 getTunes 2.3.6 iEatBrainz 1.06 MPFreaker 1.

SignalSuite 1.2.1 Soundflower 1.

#### **Comm**

AstroShare 1.46 (Cls) AstroShareX 1.46 AstroView 1.46 (Cls) AstroViewX 1.46 BitTorrent 3.4.2 Desktop Transporter 1.2.1 Haxial KDX Client 1.6 Haxial KDX Server 1.6 iPodderX 2.2.8 iPodderX Lite 2.2.7 iStumbler 0.92 MacUpdate Desktop 4.2.1 Safari Enhancer 2.5.3 SafariStand 1.2b1 Skype 1.0.0.18

#### **Development**

Pipe 1.2.1

#### **Fun and Games**

Blackjack Card Counter 2.9 BOOM 1.5.3(Cbn) BOOMEdit 3.2 Elasticity 1.0.3 Future Boy 1.0 iDice 1.0.1 iPoker 3.4.1 Reversi Unlimited 1.0.2 Solarian II 1.1 Trisection 1.2

#### **Interface**

Cemetery Screensaver 1.3.1 iClip 3.5.3 iCursor 1.2.1 OSXplanet 0.85 PiquantMenu 1.6.1 SizzlingKeys 1.5.5 WindowShade X 3.5.2

#### **Kitchen Sink**

DeskDoodle 1.2.1 googol-Choo-Choo 3D 1.61 (Cbn) LifeLab 4.4 Cbn) Morse Mania 3.0 Cbn) Morse Mania X 3.0 WeatherDock 2.2

#### **Multimedia**

Galerie 5.0.1

JES Video Cleaner 1.0 Movie Time 0.3b5 PhotoReviewer 1.4 QuickImageCM 2.4 Shoebox Express 1.1.1 XinePlayer 0.2

#### **Productivity**

AB Transfer 1.2.3 AddressBookQuickEntry 2.1.1 Auction Listing Creator 6.5.1 (Cbn)

Curio Basic 2.2.1 GarageSale 5.0.1 iCalViewer 1.1.4 iSale 1.4 MacBiff 1.1.11 ScrapX 1.3.5 Smultron 1.1.2 TapDex 1.1.3

#### **Utilities**

CDFinder 4.3.2 (Cbn) CocoThumbX 1.2 Cookies Eater 1.1 Diablotin 1.2.8 Disc-o 3.0.2 HexEdit 1.91 (Cbn) MainMenu 0.2.3 PDF Browser Plugin 2.2.1 Print Window 3.1.2 Schedule-It 1.0 SnapNDrag 1.5.5 Super Get Info X 1.2.2 SuperDuper! 1.5.4(73) System Optimizer X 4.6.2 Word Browser Plugin 2.0.1

#### **STOCK CONTENTS**

**Graphics**

GIFBuilder for OSX 1.0 GifBuilder 1.0 (Cls) Goldberg X 2.4 Goldberg 2.4 (Cls) GraphicConverter X 5.5.2 \* GraphicConverter 5.5.2 (Cls) \* Jade 1.2 (Cls)

#### **Internet**

AOL Instant Messenger 4.7 (Cbn) Better Telnet 2.0b4 (Cls) Camino 0.8.3 Eudora X 6.2.3b5 \* Eudora 6.1.1 (Cls) Fetch 4.0.3 Firefox 1.0.2 \* iCab X 2.9.8 iCab 2.9.8 (Cls) Interarchy 7.3.2 \*

Interarchy 6.3 (Cls) Internet Explorer X 5.2.3 Internet Explorer 5.1.7 (Cls) Java Embedding Plugin 0.9 \* MacSSH 2.1fc3 (Cls) Mozilla X 1.8b1 \* Mozilla 1.2.1 (Cls) MT-NewsWatcher X 3.4 MT-NewsWatcher 3.1 (Cls) Netscape X 7.2 Netscape Communicator? 7.0.2 (Cls) Netscape MRJ Plugin X 1.0.1 Netscape MRJ Plugin 1.0b5 (Cls) Niftytelnet SSH 1.1r3 (Cls) OmniWeb 5.1 Opera 7.54u2 \* Outlook Express 5.0.3 (Cls) RealPlayer X 10.0.0.331 \* RealPlayer 8 6.0 (Cls) Thunderbird 1.0.2 \* Windows Media Player X 9

#### **Others**

BBEdit Lite 6.1.2 (Cls & Cbn) BBTidy 1.0b10 DarkSide of the Mac 5.0.6 (Cls) Extension Overload 5.9.9 (Cls) MacTracker X 3.0.1 \* MacTracker 3.0.1 (Cls) \* Mariner LE 3.1.4 (Cls) MP3 Rage 5.8.4 (Cbn) SoundApp 2.7.3 (Cls) SoundJam MP Free 2.5.3 (Cls) Tex-Edit Plus X 4.9.1\* Tex-Edit Plus 4.1.3 (Cls) textSOAP 4.1 \* TextWrangler 2.0 \*

#### **Utilities**

Adobe Reader 7.0 Acrobat Reader 5.1 (Cbn) ADBProbe 1.0.3 (Cls) Aladdin DropStuff 6.0.1 Aladdin Expander? 6.0.1 Andrew's Disk Copy Scripts 2.1.1 AntiWordService 2.0.1 Application Enhancer 1.4.6 \* Default Folder X 2.0b5 \* Default Folder 3.1.5 (Cls) FinderPop 1.9.2 (Cls) PopChar Lite 2.7.2 (Cls) PopChar X 2.2.1 PrintToPDF 2.4.4 (Cls) SCSIProbe 5.2 (Cls) ShrinkWrap? 2.1 (Cls) Sleeper 3.5 (Cls) Snitch 2.6.7b2 (Cls) TechTool Lite 3.0.4 (Cls) TinkerTool 3.3c \*

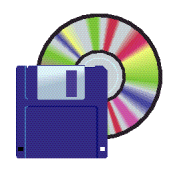

#### **Shareware News May**

**Demo Items** Demo by Owen Saxton

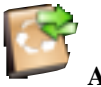

#### **AB Transfer 1.2.3**

AB Transfer reads source data, figures out the input's structure and finally imports new records into the OS X address book.

Features:

- Maps input fields to address book fields
- Trims values (strips leading and trailing spaces
- Converts text encodings (Unicode, Mac Roman, MS Windows Latin and Japanese
- Address book like user interface for field mappings
- Optionally, uses an existing group or creates a new group and adds new record to this group

• Previews data before import to ensure correct settings *Requires OS X 10.2+. \$10.*

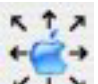

#### † y **AstroShare 1.46 (Cls) AstroShareX 1.46**

AstroShare allows you to share your Mac OS X computer. You can then view and control it using another Macintosh, Windows, or any Palm OS device. You can also have a voice conversation at the same time. *Requires OS 8.0+ or OS X 10.1+. Free.*

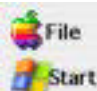

# **AstroView 1.46 (Cls) AstroViewX 1.46**

AstroViewallows you to view and control any Windows or Macintosh computer using your Mac OS X machine. You can also have a voice conversation at the same time. You will need to install AstroShare beforehand. Visit our website to see how our product works. *Requires OS 8.6+ or OS X 10.1+. \$20.*

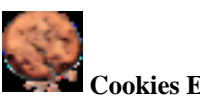

**Cookies Eater 1.1**

Cookies Eater is a cookies manager for Safari. You select cookies you want to remove, you delete them, you save your changes. Cookies Eater include Quick Search, Multiple Selection and Undo/Redo Remove Selection facilities. *Requires OS X 10.3+. Free.*

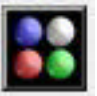

#### **Elasticity 1.0.3**

Elasticity is a game of tactics and good luck. When three or more bubbles of same color form a vertical or horizontal line, they disappear, allowing bubbles above them to fall down. You get score from each row you remove, and when the bonus bar on right side of the playfield overflows, you advance to the next level. You should try to get as high score as possible. (Chain reactions give a lot of score).

You move a bubble by swapping it with the one above, below, left or right to it. If the move does not form any rows, it is not valid. When you run out of moves (e.g. cannot swap any two bubbles to form any row), the game ends.

If you are confused in the game and don't find a bubble which you can move, keep your eye on the right side of the screen, where you may see a text "Click here for a hint". When you click that text, the game gives you hint of a bubble that can be moved. However, each hint requested removes 10% of bonus which is needed to complete the level.

The game features two game modes, the normal mode where you play until you have no moves left, and action mode, in which you must burst bubbles faster than the bonus bar drains.

*Requires OS X 10.1+. \$10.*

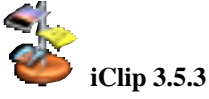

Quickly store, organize, and access snippets of information without having to save them as entire documents...

**Be more productive.** iClip helps you save time and be more efficient with most everything you do on your Mac. Store various types of clippings in iClip's bins and access them whenever you need them. You'll improve your workflow and stay focused on what you're accomplishing.

**Access instantly.** iClip stays out of your crowded Dock. You access it via a menu bar button that's available in every application. Get to your information the second you need it.

**Avoid repetition.** With iClip, you avoid redundant typing, such as when filling out web forms. If you regularly complete forms like search engine submissions, etc., then iClip is perfect for you. You'll eliminate repetitive typing and typos by storing your commonly accessed info in iClip. You'll be pleased with the time you save and the mistakes you prevent.

**Take note.** There's hardly a faster way to take a note than with iClip...just click and type.

**Stay organized.** Arrange your clippings into groups so you can quickly find what you're looking for. There's even a special group that automatically records everything you copy to the Clipboard, for even more efficiency.

*Requires OS X 10.2+. \$20.*

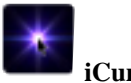

#### **iCursor 1.2.1**

iCursor is a funny and useless app for Mac OS X, it attach to your cursor pointer a lot of particles. There are many customizable effects and you can also create and share new effects with other users. *Requires OS X 10.3+. Free.*

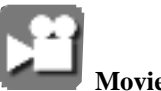

#### **Movie Time 0.3b5**

Simple yet powerful fulscreen movie player for Mac OS X with subtitles support.

#### Features:

- Fullscreen playback
- Configurable playlist sort
- Subtitles support with full control of appearance
- Really fast forward/rewind
- Advanced volume control
- Storing last played movie(s) on exit
- Resume unfinished movie(s) on launch
- Quit after last movie finished
- Simple, one touch, keyboard playback control
- Controller for mouse playback control
- Preferences dialog

*Requires OS X 10.1.5+. Free.*

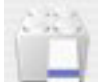

#### **QuickImageCM 2.4**

QuickImageCM is a contextual menu plugin that lets you view image file directly from Finder. It also has some other feature like add/remove thumbnail icons, copy image to clipboard, move image to trash, view size enlargement/reduction, etc... *Requires OS X 10.2+. Free.*

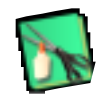

#### **ScrapX 1.3.5**

ScrapX is a multi-media scrapbook built for Mac OS X. It stores, displays, organizes, and dispenses content that is in text, image, movie and sound formats. Supported types include: animated GIF, BMP, GIF, HTML, JPEG, PDF, PICT, PNG, RTF, RTFD, TIFF, URL, plain text, movie, sound, and (classic) sound resource. Place content in ScrapX via the Clipboard using copy and paste or drag-and-drop, or drop clippings or files in supported formats onto a scrapbook. When content is dragged from Safari, the URL of the content (if there is one) and the URL and title of the web page are captured, and the URLs can be easily opened from ScrapX. Display, reorder, search and sort scrapbook items. To dispense content, copy and paste or drag-and-drop to a document, export to a file, or create a clipping. ScrapX will open Classic and ScrapIt scrapbooks.

ScrapX 1.3 is localized in English and French. Individual, Family, Multiple, and Educational Licenses available.

#### Possible Uses:

- Import the content you have compiled in classic scrapbooks and continue to use it in Mac OS X.
- Organize content that you use frequently: para graphs for form letters, signatures, images, and graphics (headers and signatures) for faxes.

• Create Internet scrapbooks with visual web page bookmarks. When an image is dropped from Safari the title and URL of the web page and the link URL (if any) are captured.

• Store content related to particular projects: emails, web URLs, news stories, cartoons, music, digital photos, etc.

• Store and display statements and confirmations in PDF format that you receive from your bank or brokerage. When running under Panther even PDF content can be searched.

• Gather and organize project materials. Use the new slideshow feature to test alternative orders of presenting materials, then copy and paste or dragand-drop content to word processing, image edit ing, and other applications to publish it.

*Requires OS X 10.2+. \$20.*

#### *- - - IMPORTANT READ-ME - - -*

#### **Security and You**

To pass through the security gate on **May 2** you will need:

- **• To be on our list of members** If your membership has lapsed, send me an
- email by Saturday, **April 30** • *aquaman47@mac.com*, to tell me you plan to attend
- **(Of course, err, um, don't forget to pay your dues at the meeting)**

#### **AND !!!** *Be prepared to show a photo ID at the gate.*

All guests are welcome as always, but you or they must email me by **May 2** so they can be on the list of attendees to be submitted to SLAC security.

Thanks for your cooperation.*-Frank Smith*

## **Shortcuts for the Finder OSX**

*Here are some shortcuts for the finder from a fun east coast website called Small dog.* 

*Try it out http:www.smalldog.com*

Jump to the search field in a Finder window **Command + Option + F**

Define a search using multiple criteria such as Name contains Apple and date modified within the last month. **Command + F**

Open your home folder **Command + Shift + H**

To open the next folder following the hierarchy. For example, if you're in the home folder, **+ + Up Arrow opens the User Folder. Command + Up Arrow**

Open your iDisk **Command + Shift + I**

Open the Computer area (Computer area shows your connected hard drives, network drives, and iDisk) **Command + Shift + C**

Open the Network browser **Command + Shift + K**

Open the Applications folder **Command + Shift + A**

Open the Utilities folder **Command + Shift + U**

Select the next icon **Arrow keys**

Select an icon by the first letter of its name **Letter key**

Select the next alphabetic item in a window **Tab**

Select the previous alphabetic item in a window **Shift + Tab**

Select a group of icons **Drag the pointer across the icons**

Add an icon to the selection **Shift + click**

Select adjacent icons in a list **Shift + click**

Select or deselect non-adjacent icons in a list **Command + click**

Select the name of the icon **Return**

Align icons as you drag them **Command + drag**

**Page 6**

Copy a file instead of moving it **Option + drag the file's icon to new location**

Make an alias to a file instead of moving it **Command + Option + drag the file's icon**

See the pathname of the current window **Command + Option + click window's title Choose an item from the pop-up menu to open it**

*Continue next month Thank you Scott Spencer, for the info.*

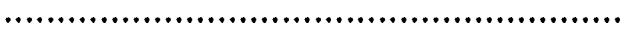

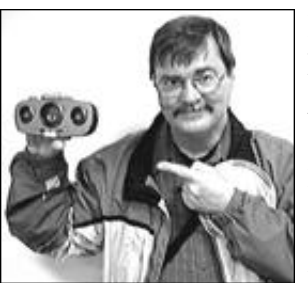

#### **Dave Strom shows off his new Cyber Acoustics speaker.**

I found this speaker at Frys Electronics. I was looking for a speaker with decent volume and some bass that would run on 4 AA batteries.

I had previously bought a Sony speaker for nearly twice the price (\$90) and half the power (4W). I compared the Cyber Acoustics CA-MP30 10 watt speaker (\$50) sideby-side with the Sony; the CA-MP30 was louder and had lots more bass (verified by an audiophile in my local comic book shop, after I turned on my iPod's bass boost). I returned the Sony speaker and bought the CA-MP30. The CA-MP30 also shows a cool blue light when you turn it on. Great for laptops, iPods, and any audio device with a standard stereo headphone jack.

I use it whenever I want decent external (non-headphone) sound from my iBook, iPod, or any other device with a standard earphone jack. The sound can fill a small room fairly well, and also can be heard easily in my car when I drive. I can use this speaker if I want to share sound off my iBook with people more that 6 feet away. It could also be useful for people making laptop presentations to small groups when wimpy laptop speakers just don't reach the back rows.

Here is a URL on buy.com (this speaker is not shown on the Cyber Acoustics website):

*http://www.buy.com/prod/Cyber\_Acoustics\_CA\_MP30\_ portable\_speakers/q/loc/101/10379273.html*

*NOTE: Online, the CA-MP30 is often rated at 2.5 watts. But I think it is 10; that is what is on the package. And I compared it to a Sony speaker (nearly twice the price) rated at 2.5 watts; the CA-MP30 sounded much better.*

See my writing, my pictures, my videos, and my Macintosh hints, at either *www.davestrom.com* or *homepage.mac.com/davstrom*.

*Dave Strom, SMUG member*

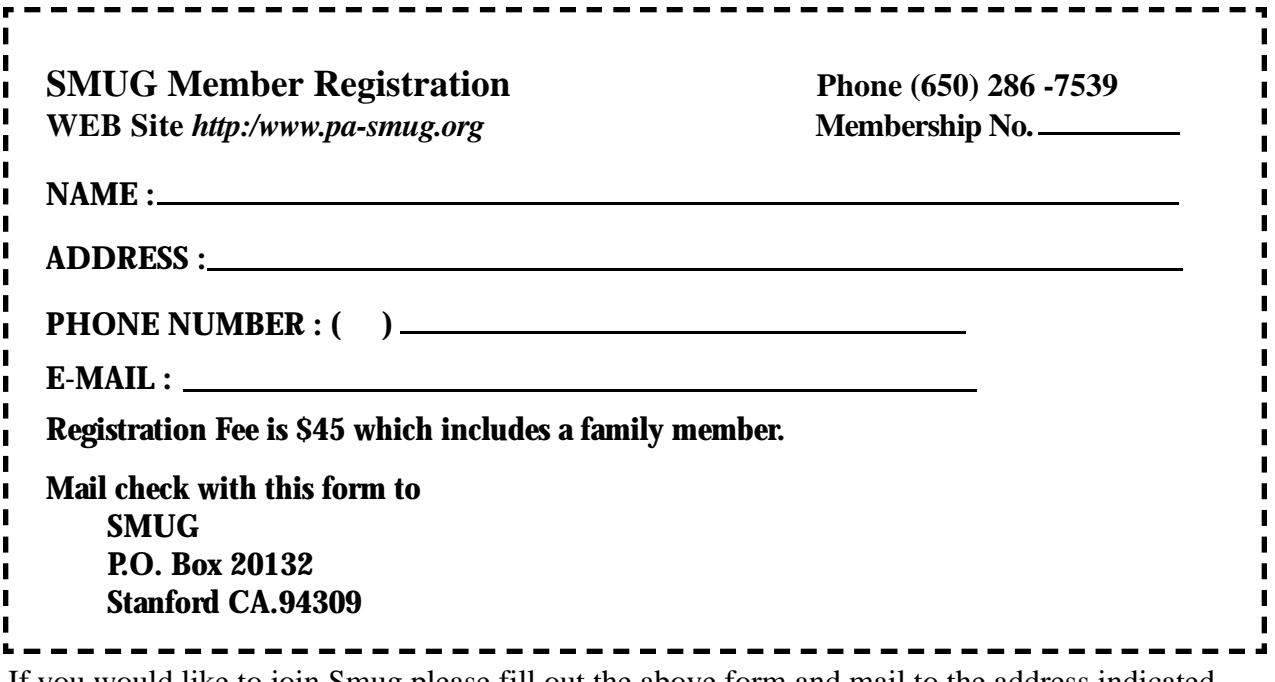

If you would like to join Smug please fill out the above form and mail to the address indicated. Please check out our website for more information or call if you have any questions.

# **Calendar of EVents**

## **Monday, May 2**

**General Meeting:**  Panofsky Auditorium Stanford Linear Accelerator Center (SLAC), 2575 Sand Hill Road, Menlo Park

#### **Shareware Team meeting** at Owen Saxton's house,

1442 San Marcos Circle, Mt. View. Meeting starts at 7:15 pm. *(See page 2 for Owen's phone number and E-mail address)*

#### **Thursday, May 12** Board of Directors meets at 7:00 pm Place to be announced

#### **Friday, May 20**

DEADLINE for Newsletter articles and Calendar items to be submitted by email to **bleiler@pa-smug.com**

## **May 2005**

Su Mo Tu We Th Fr Sa 1 **2** 3 4 5 6 7 8 9 1 0 11 **12** 13 14 15 1 6 17 18 19 **20** 21 22 23 24 25 26 27 28 29 30 31

## **june 2005**

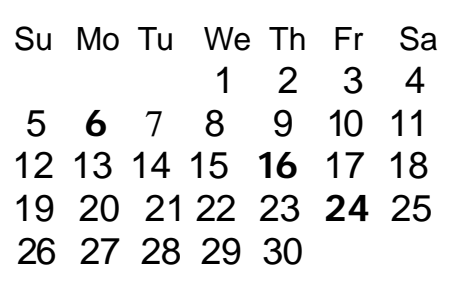

We thought the above calendars would be helpful for those people who don't have E-mail. This is the projection for the upcoming meeting dates.

# **SMUG**

**S**TANFORD/PALO ALTO **MACINTOSH U**SER **G**ROUP

**P.O. Box 20132 Stanford, CA 94309-20132 (650) 286-7539 http://www.pa-smug.org**

#### **NEXT MEETING Monday May 2 2005\***

**QuarkXPress** showing the latest and greatest.

**Jack Hasling** giving his own testimony on the Macintosh

## **COMING IN JUNE**

How do you protect your computer? Don't miss this meeting. **Gerry A. Brown, CISSP**  *(Certified Information System Security Professional)*

*This just a reminder that Smug meetings are at Bldg. 48 Redwood room*

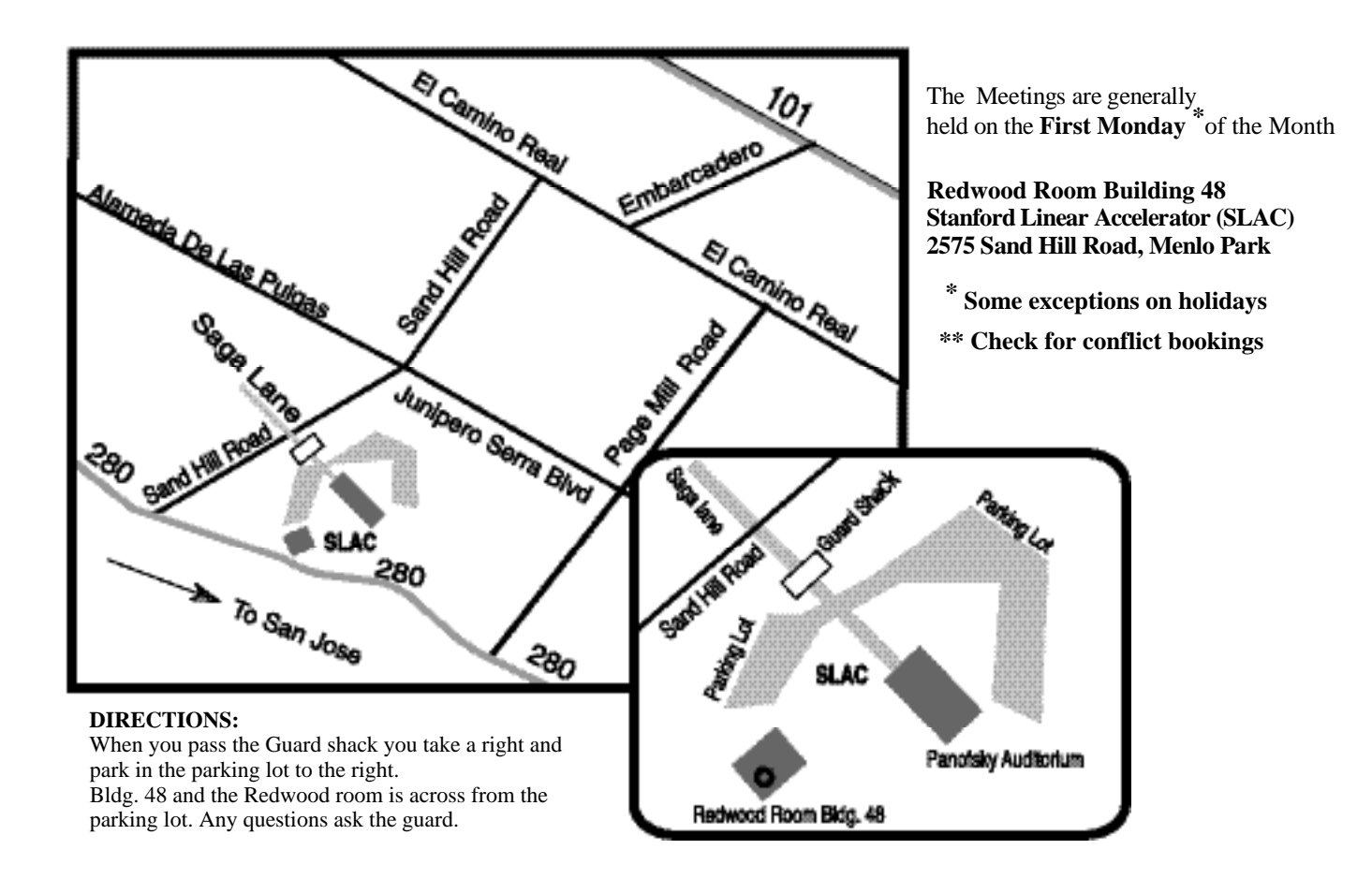